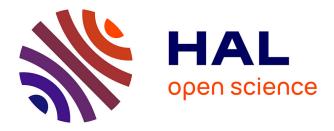

# EUFIRELAB: Euro-Mediterranean Wildland Laboratory, a " wall-less " laboratory for wildland fire sciences and technologies in the euro-mediterranean region. Observatory: persons and expertise, design and implementation

D. Overal, J-Charles Valette

## ▶ To cite this version:

D. Overal, J-Charles Valette. EUFIRELAB: Euro-Mediterranean Wildland Laboratory, a "wall-less" laboratory for wildland fire sciences and technologies in the euro-mediterranean region. Observatory: persons and expertise, design and implementation. [Contract] 2004. hal-02831840

# HAL Id: hal-02831840 https://hal.inrae.fr/hal-02831840v1

Submitted on 7 Jun2020

**HAL** is a multi-disciplinary open access archive for the deposit and dissemination of scientific research documents, whether they are published or not. The documents may come from teaching and research institutions in France or abroad, or from public or private research centers. L'archive ouverte pluridisciplinaire **HAL**, est destinée au dépôt et à la diffusion de documents scientifiques de niveau recherche, publiés ou non, émanant des établissements d'enseignement et de recherche français ou étrangers, des laboratoires publics ou privés.

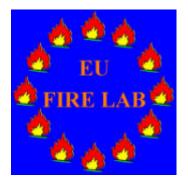

EUFIRELAB EVR1-CT-2002-40028 D-11-01 http://www.eufirelab.org

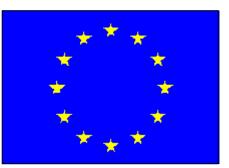

# EUFIRELAB:

Euro-Mediterranean Wildland Fire Laboratory, a "wall-less" Laboratory for Wildland Fire Sciences and Technologies in the Euro-Mediterranean Region

Deliverable D-11-01

**Euro-Mediterranean Observatory: Persons and Expertise** 

**Design and Implementation** 

Denis OVERAL, Jean-Charles VALETTE

February 2004

## CONTENT LIST

| Summary                                                | 1  |
|--------------------------------------------------------|----|
| Glossary                                               | 1  |
| List of associated documents                           |    |
| 1 Objectives and principles                            | 2  |
| 1.1 Recall                                             |    |
| 1.1.1 An innovative technological aim                  |    |
| 1.1.2 Work package 11                                  | 2  |
| 1.1.3 Task 1                                           |    |
| 1.2 Rights                                             |    |
| 1.2.1 Visitors                                         |    |
| 1.2.2 Members                                          |    |
| 1.2.3 Managers                                         |    |
| 1.3 visitors and subscribers                           |    |
| 1.4 Basic principles                                   |    |
| 1.4.1 Who will be registered in EUFIRELAB Observatory? |    |
| 1.4.2 Professional information                         |    |
| 1.4.3 Languages                                        |    |
| 2 Structure of the database                            |    |
| 2.1 General organisation                               |    |
| 2.2 Table 01: Teams information table                  |    |
| 2.3 Table 11-01: Persons' information table            | 7  |
| 2.4 Table 11-02: Persons' diplomas table               |    |
| 3 Functions                                            | 10 |
| 3.1 Functions available to visitors                    |    |
| 3.1.1 To list the registered persons                   |    |
| 3.1.2 To select among the registered persons           |    |
| 3.2 Functions available to the subscribers             |    |
| 3.3 Functions restricted to owners                     |    |
| 3.3.1 To create a new record: add a person             |    |
| 3.3.2 To modify or delete a form.                      |    |
| 3.4 Functions restricted to the managers               |    |
| 3.4.1 To add a team                                    |    |

## SUMMARY

This document presents the Euro-Mediterranean Observatory for Wildland Fire Sciences and Technologies, its objectives, its basic principles and the induced rights for the different kinds of users: member who enters the information, visitor or subscriber who reads it.

It describes the structure and the role of the different tables: teams information table, persons' information table, and persons' diploma table

It presents the different functions attached to the database:

- for the members to create, modify or delete records,
- for the visitors and subscribers: to select persons' expertise, to read and download the outputs of the selection.

All the functions are illustrated by screen-copies obtained with Internet Explorer web navigator. They might be slightly different with other navigators.

## GLOSSARY

- Member a person who belongs either to the EUFIRELAB consortium or to the International Scientific Committee
- Manager this term covers the EUFIRELAB Observatory administrator, authorised moderators and the webmaster who have full rights
- Moderator a person in charge of the management of the database, named by the webmaster
- **Owner** a member who registers a new person, she/he owns the corresponding records in the different tables, she/he can modify or delete it.
- **Subscriber** a visitor who visits EUFIRELAB Observatory, she/he can indicate her/his domains of interest for helping her/him to select the persons' expertise.
- **Visitor** a person who visits the public area of the site, she/he has "read-only" rights.

## LIST OF ASSOCIATED DOCUMENTS

None

## 1 OBJECTIVES AND PRINCIPLES

#### 1.1 RECALL

#### 1.1.1 An innovative technological aim

In the "Description of Work", annex 1 of the EUFIRELAB contract, the members of the EUFIRELAB consortium indicate that they will create and up-date the inventorying of:

- persons and expertise,
- infrastructures and facilities,
- requirements and needs of end-users and stakeholders.

They add that they will exploit the possibilities of the information system and web site that they develop in the framework of the EUFIRELAB project.

The Euro-Mediterranean Observatory for Wildland Fire Sciences and Technologies EUFIRELAB Observatory is one of the major technological aims of the project.

Such an up-dated observatory is missing at a European level.

Consequently, they underline that the EUFIRELAB consortium will contribute to the European Research Area with the innovative EUFIRELAB Observatory.

## 1.1.2 Work package 11

Inside the work plan of the project, the eleventh work package is devoted entirely and exclusively to the Observatory.

The following teams constitute the work package board, which is in charge of WP11:

- P01: INRA.AVI, Avignon, France
- P03: ARMINES.M.PS, Sophia-Antipolis, France
- P07: USEV.DISA, Seville, Spain
- P08: TYPSA.DDEF, Madrid, Spain
- P13: ADAI, Coïmbra, Portugal
- P15: ALGOSYS.AR, Kalithea, Greece

The work-package regroups three tasks, the inventory (and its up-dating) of:

- the persons and expertise involved in wildland fire sciences and technologies,
- the existing infrastructures, facilities and devices dedicated to wildland fire sciences and technologies,
- the requirements and needs of the end-users and stakeholders.

EUFIRELAB consortium inventories and up-dates at three geographical levels:

- Euro-Mediterranean countries,
- European countries, member states or not, and
- world-wide, mainly Australia, Canada, South Africa, Brazil, USA.

#### 1.1.3 Task 1

This task is devoted to the inventory (and its updating) of the persons and expertise involved in wildland fire sciences and technologies at the three geographical levels.

#### 1.2 RIGHTS

In accordance with the objectives of the EUFIRELAB project and based on the structure and functionality of its E-library<sup>1</sup>, the Observatory managing system considers three types of users, classified following increasing rights:

- visitors<sup>2</sup>, members<sup>3</sup>,
- managers<sup>4</sup>

#### Visitors 1.2.1

A visitor has restricted rights; she/he can:

- select the language in which the field names will be expressed and the users' instructions will be available.
- search persons and expertise by using the specific \_ research engine,
- display the selected information,
- download and/or print it

#### 1.2.2 Members

Observatory managing system considers each EUFIRELAB member as the owner of the information that she/he enters in the Observatory database:

The information concerns either her/himself or the person for whom she/he enters the information.

Any member has the basic user's rights.

She/he has the same rights as a visitor, and, she/he: fills the fields, at least the compulsory ones,

- modifies the content of each field of her/his previously entered information, except the identification fields, which identifies her/himself, and
- deletes her/his previously entered information.

She/he can neither modify nor delete information records that she/he does not own.

#### 1.2.3 Managers

The Observatory administrator, the authorised moderators and the webmaster have full rights.

They can modify the content of the databases and/or delete information, whoever the owner is.

See D-12-04

<sup>3</sup> See Glossary

<sup>&</sup>lt;sup>2</sup> See Glossary

## 1.3 VISITORS AND SUBSCRIBERS

For entering the Observatory, a visitor has nothing to declare.

She/he accesses to three functions:

- the complete references list
- the fast research procedure
   the complete research procedure

Nevertheless, the visitor can become a subscriber at any time.

- She/he has to provide the system:
- her/his first and last name
- her/his e-mail address
- her/his domains of interest corresponding to the nine EUFRELAB units,

Consequently, as soon as the Observatory managing system recognises a subscriber, it automatically displays the list of new entered persons and expertise since the previous visit, related to her/his domains of interest.

In the future, the system will send the subscribers, information related to her/his domains of interest, if the subscriber has previously asked for this option.

She/he can turn off this option at any time.

## 1.4 BASIC PRINCIPLES

Observatory administrator and moderators submit to the EUFIRELAB Steering Committee some basic rules for managing EUFIRELAB Observatory content.

## 1.4.1 Who will be registered in EUFIRELAB Observatory?

To be registered in the Observatory must remain a voluntary act.

In some member states, specific national laws protect personal and private data<sup>5</sup>.

Thanks to the fact that the INRA's main server now hosts EUFIRELAB site, the EUFIRELAB co-ordinator has not to declare the Observatory database to the CNIL<sup>6</sup>.

The Observatory is covered by the INRA – CNIL agreement: no private information must be registered.

During the period of initial construction, the EUFIRELAB Observatory administrator and moderators have only registered:

- leaders and members of the EUFIRELAB teams,
- members of the International Scientific Committee.

Each EUFIRELAB member will be informed:

- by her/his team leader, or
- by a specific letter send to the ISC members.
  - At any time, she/he will be able to:
- delete the non-compulsory items (professional telephone and fac-simile numbers) and
- modify the other personal information.

## 1.4.2 Professional information

As indicated here above, only professional information will be registered in EUFIRELAB Observatory databases:

- no private data, except first name(s) and last name(s),
- telephone and fac-simile numbers, e-mail and URL addresses must be "professional" ones.

## 1.4.3 Languages

On the private area of EUFIRELAB site, the entering form, field names, and users' instructions are exclusively written in English.

On the public area of EUFIRELAB site, the request form and field names are expressed in English.

They will be expressed in English, French, Greek, Italian, Portuguese or Spanish in future versions as soon as EUFIRELAB members will translate these information in their mother language.

<sup>&</sup>lt;sup>5</sup> in France: Loi 78-17 du 6 janvier 1978 relative à l'informatique, aux fichiers et aux libertés (related to computer science, files and liberties)

<sup>&</sup>lt;sup>6</sup> Commission Nationale Informatique et Liberté (Computer science and Liberty National Commission)

## 2 STRUCTURE OF THE DATABASE

EUFIRELAB Observatory does not concern only persons and expertise<sup>1</sup>; the following structure describes only the useful tables and their operational links.

The links with the managing systems of the web site, and of EUFIRELAB Observatory are systematically underlined.

The designers of the databases pay specific attention to avoid useless duplication.

## 2.1 GENERAL ORGANISATION

At present step, EUFIRELAB Observatory gathers the three following tables:

- table 01: teams information table,
- table 11-01: persons' information table,
- table 11-02: persons' diplomas table.

A relation 1-n exists between tables 01 and 11-01, because at least one person belongs to each team; the Team\_identifier links them.

A relation 1-n exists between tables 11-01 and 11-02 because each person can declare a variable number of diplomas; the Person\_identifier of the registered person links them.

<sup>&</sup>lt;sup>1</sup> See Description of Work

## 2.2 TABLE 01: TEAMS INFORMATION TABLE

This table contains administrative information concerning the teams, to which belong the persons who are registered in the EUFIRELAB Observatory.

The Team\_identifier will be used to establish the relation (1-n) between a given team registered in table 01 and one to several records of table 11-01.

Fields 06 to 12 may be used for constituting the professional postal address of each person registered in the Observatory database.

| Field | Field name                                         | Data type | Compulsory | Observations and Example                                                                                                    |
|-------|----------------------------------------------------|-----------|------------|----------------------------------------------------------------------------------------------------|
| 01    | Team_identifier                                    | Integer   | Yes        | The system fills automatically this field<br>This Team_identifier constitutes a continuous ascending series from 1 to n<br>The system uses this Team_identifier in Persons information table (table 11-01) to link a given<br>person to her/his team                                                                                                    |
| 02    | Team_acronym                                       | Text      | Yes        | The system displays the list of the teams, which are yet registered.<br>If the new team belongs to one of the organisations, which signed the EUFIRELAB contract: the<br>owner must enter a Team_acronym, which begins with the official acronym indicated in the contract.<br>If the new team does not belong to one of these organisations (teams to which belong the ISC<br>members, other teams) the owner must enter a Team_acronym, which must not be in conflict with a<br>pre-existing acronyms. |
| 03    | Organisation legal<br>name: original<br>language   | Text      | No         | The owner may enter the legal name of the organisation to which the team belongs, in native language.<br>If the name is complex, she/he must separate the different parts by semicolons.<br>Institut National de la Recherche Agronomique; Centre de Recherches d'Avignon                                                                                                    |
| 04    | Organisation legal<br>name: English<br>translation | Text      | Yes        | The owner must enter the English translation of the legal name of the organisation to which the team belongs<br>If the name is complex, she/he must separate the different parts by semicolons.<br>National Institute for Agronomic Research; Avignon Research Centre<br>If the content of the previous field is in English, the owner copies it and pastes it here                                                                                                    |
| 05    | URL-address of the team                            | Text      | No         | The owner may enter the complete URL-address of the team<br>http://avignon.inra.fr/urfm                                                                                                    |
| 06    | Complete name of the team                          | Text      | Yes        | The owner must enter the complete name of the team, in native language if possible<br>If the name is complex, she/he must separate the different parts by semicolons<br>Institut National de la Recherche Agronomique; Département Forêts et Milieux Naturels; Unité de<br>Recherches Forestières Méditerranéennes; Equipe de Prévention des Incendies de Forêt                                                                                                    |
| 07    | Post Box                                           | Text      | No         | The owner may enter the number of the Post Office Box                                                                                                    |
| 08    | Postal_Address                                     | Text      | No         | The owner may enter the street and number, the location, the village,<br>If the address is complex, she/he must separate the different parts by semicolons<br>Domaine Saint Paul; Site Agroparc                                                                                                    |

| Field | Field name              | Data type | Compulsory         | Observations and Example                                                                                                   |
|-------|-------------------------|-----------|--------------------|----------------------------------------------------------------------------------------------------|
| 09    | City, Town              | Text      | Yes                | The owner must enter the city or the town where the team is located                                                        |
| 10    | Region, State, Province | Text      | See<br>Observation | The owner may enter the region, or must enter the state (US) or the province (Canada, Australia) where the team is located |
| 11    | Zip code                | Text      | No                 | The owner may enter the Zip code, following the national standards : 84000, EH9 3JU                                        |
| 12    | Country                 | Text      | Yes                | The owner must enter the country where the team is located                                                                 |

## 2.3 TABLE 11-01: PERSONS' INFORMATION TABLE

This table contains professional information concerning the persons who are registered in the EUFIRELAB Observatory.

The system uses the Team\_identifier to establish the relation (1-n) between a given team in table 01 and one to several persons in table 11-01.

The system uses the Person\_identifier of a given registered person to establish the relation (1-n) between her/him and one or several diplomas in table 11-02.

Field 12 identify the owner of the record and allow managing the user's rights (modify and delete)

| Field | Field name                                     | Data type | Compulsory | Observations and Example                                                                                                    |
|-------|------------------------------------------------|-----------|------------|----------------------------------------------------------------------------------------------------|
| 01    | Person_identifier of the person                | Integer   | Yes        | The system fills automatically this field.<br>This Person_identifier constitutes a continuous ascending series from 1 to n.                                                                                                    |
| 02    | Team_identifier of the person                  | Text      | Yes        | The system displayed the list of the Team_acronyms, which are yet registered in table 01 (field 02).<br>The owner must select in this list the team to which the person belongs.<br>The system copies the corresponding Team_identifier, which is in the field 01 of table 01 and paste it here.<br>If the searched team does not appear in the list, the system stops the procedure and invites the owner to register first this new team in table 01.                             |
| 03    | Gender of the person                           | Text      | Yes        | The owner must to select among : Mrs/Mss/Mr                                                                                                    |
| 04    | First Name(s) of the person                    | Text      | Yes        | The owner must enter the "first name(s)" of the person including the necessary hyphens.<br>In case of several separated "first names", she/he must enter them in the correct order.<br>She/he avoids entering the initial of the second "first name".<br>i.e.: Jean-Charles, José-Miguel<br>The system will use only the first of the "first name(s)" for creating the "Long name" (field 14)<br>Domingos-Xavier will give Domingos-Xavier<br>Paul Antoine will give Paul           |
| 05    | Last Name(s) (= Family<br>names) of the person | Text      | Yes        | The owner must enter the "last name(s)" of the person in capital letters, including the necessary hyphens.<br>In case of several separated "last names", she/he must enter them in the correct order.<br>She/he avoids to enter the initial of the second "last name"<br>i.e.: VALETTE, MENDES-LOPES<br>The system will use only the first of the "last name(s)" for creating the "Long name" (field 14)<br>MENDES-LOPES will give MENDES-LOPES<br>HERNANDO LARA will give HERNANDO |
| 06    | Position                                       | Text      | No         | The owner may select among the four possibilities: Scientist, Engineer, Technician or Administrative officer.<br>If the person is a student, the owner selects the status that she/he will obtain at the end of her/his studying period.<br>If the owner does not know, the field remains blank                                                                                                    |

| Field | Field name                                        | Data type | Compulsory | Observations and Example                                                                                                    |
|-------|---------------------------------------------------|-----------|------------|----------------------------------------------------------------------------------------------------|
| 07    | E-mail of the person                              | Text      | Yes        | The owner must enter the complete professional e-mail address of the person.<br>The system will use this information as major mean for contacting the person                                                                                                    |
| 08    | Telephone number of the person                    | Text      | No         | The owner may enter the professional telephone number of the person following this standard +country_code-regional_code-others_digits separated in groups of three or four ones i.e.: +33-4-9013_5936                                                                                                    |
| 09    | Fac-simile number of the person                   | Text      | No         | The owner may enter the professional fac-simile number of the person following this standard +country_code-regional_code-others_digits separated in groups of three or four ones i.e.: +33-4-9013_5959                                                                                                    |
| 10    | EUFIRELAB units in which the person is interested | Text      | No         | The system displays the list of the nine EUFIRELAB Units (U02 to U10) and the work-package WP01: the owner may select up to ten units<br>The system fills automatically this field by entering the numbers corresponding to the selected units, separated by semicolons:<br>i.e.: 2; 5; 10 for Fuel, Socio-Eco and Interfaces<br>This field remains blank if the owner is not able to answer to this item.                                                           |
| 11    | Domain(s) of expertise<br>of the person           | Text      | No         | The owner may enter the domains of expertise, separating the domains by semicolons:<br>i.e.: wildland fuel modelling; wildland fire modelling; fire risk mapping.<br>The Observatory must be as complete as possible; so the system will invite the owner to enter at<br>least basic keywords extracted from the EUFIRELAB keywords list.<br>In a first step, the field can remain blank but the owner must try to fill it as soon as possible (Modify<br>procedure) |

Three more fields exist; they are masked for the owners and automatically filled by the system.

| Field | Field name                                   | Data type | Compulsory | Observations and Example                                                                                                    |
|-------|----------------------------------------------|-----------|------------|----------------------------------------------------------------------------------------------------|
| 12    | Person_identifier of the owner of the record | Integer   | Yes        | The system fills automatically the Person_identifier of the member who is entering the information<br>The system copies the Person_identifier of the owner, which is in the field 01 of the record which<br>concerns the owner and pastes it here         |
| 13    | Person number                                | Text      | No         | Only the Web site administrator or his deputy may fill his field.<br>The owner can neither modify nor delete it.                                                                                                    |
| 14    | Long name                                    | Text      | Yes        | The system creates automatically the "Long name" by copying and pasting the first "last name" (field 05) and the first "first name" (field 04) separated by a blank character.<br>i.e.: HERNANDO Carmen, MENDES-LOPES José-Miguel, VIEGAS Domingos-Xavier |

## 2.4 TABLE 11-02: PERSONS' DIPLOMAS TABLE

The system uses the Person\_identifier of the registered person to establish a link between her/him and her/his declared diploma

If the owner declares no diploma for the registered person, the system does not open the table 11-02. On the contrary, the system will create a number of records equal to the number of diplomas. The owner may add new diplomas for a given person.

A registered diploma may be included in the E-library: presently no specific procedure exits for duplicating it in the E-library. If the owner is also the registered person, she/he may use the E-library procedure to enter it by copying and pasting the content of the common files.

Using the Person\_identifier of the person, the Observatory system knows who is the owner (field 12 of table 11-01) and consequently manages the user's rights.

| Field | Field name                              | Data type | Compulsory | Observations                                                                                                    |
|-------|-----------------------------------------|-----------|------------|----------------------------------------------------------------------------------------------------|
| 01    | Diploma identifier                      | Integer   | Yes        | The system fills automatically this field.<br>This Diploma_identifier constitutes a continuous ascending series from 1 to n.<br>The system uses this Person_identifier to establish a link with the records of table 11-02, which<br>concern the diplomas declared by the person.                                                                                                    |
| 02    | Person_identifier of the person         | Integer   | Yes        | <ol> <li>If the owner fills the table 11-02 immediately after having filled the table 11-01, the system copies the Person_identifier of the person (field01 of table 11-01) and pastes it here.</li> <li>If the owner fills the table 11-02 afterwards, the system displays the list of the existing "Long name" (field 14 of table 11-01).</li> <li>The owner must select in this list the person and the system copies the Person_identifier of the selected person (field01 of table 11-01) and pastes it here.</li> <li>If the searched person is not in this list, the system stops the procedure and invites the owner to look at the table 11-01 for modifying the names in case of errors or entering the person</li> </ol> |
| 03    | Nature of the diploma                   | Text      | Yes        | The owner must indicate the nature of the diploma : i.e.: Thesis, PhD, Doctorate,                                                                                                    |
| 04    | Year of acceptation                     | Text      | Yes        | The owner must enter the year of acceptation                                                                                                    |
| 05    | Title of the diploma or of the document | Text      | No         | The owner may enter the complete title of the diploma or of the document in the original language                                                                                                    |
| 06    | English translation of the title        | Text      | Yes        | The owner must enter the English translation of the complete title of the diploma or of the document.<br>If the previous field is expressed in English, the owner must copy and paste it here.                                                                                                    |
| 07    | University, Institute                   | Text      | Yes        | The owner must enter the name of the University or Institute, which delivered this diploma:<br>Université de la Méditerranée, Institut National Agronomique                                                                                                    |
| 08    | City, Town                              | Text      | Yes        | The owner must enter the city where the University or Institute is located                                                                                                    |
| 09    | Region, State, Province                 | Text      | No         | The owner may enter the region, the state (US) or the province (Canada, Australia,) where the University or Institute is located                                                                                                    |
| 10    | Country                                 | Text      | Yes        | The owner must enter the country where the University or Institute is located                                                                                                    |

## **3 FUNCTIONS**

The functions offered by the systems depend on the status of the user

## 3.1 FUNCTIONS AVAILABLE TO VISITORS

The home page summarises the objectives and the functions of the EUFIRELAB E-observatory; and the visitor is invited to "dive" into the system.

## Welcome into the EUFIRELAB Toolbox

According to EUFIRELAB contract, the two components of EUFIRELAB Toolbox, E-Library and E-Observatory, belong to the major EUFIRELAB achievements.

They represent an actual innovation in the domain of the E-technologies for supporting communications inside, and also outside, the community of wildland fire sciences and technologies.

The E-Library aims to promote the dissemination and valorisation of EUFIRELAB achievements.

Each member of the EUFIRELAB consortium or of the EUFIRELAB International Scientific Committee has constituted along the years and continue to constitute specialised base(s) of bibliographical references devoted to wildland fire sciences and technologies.

The EUFIRELAB Steering Committee is sure that each EUFIRELAB member agrees to share, at least partially, the content of her/his base(s) with the other EUFIRELAB partners and, more largely, with the community involved in wildland fire sciences and technologies.

The E-Observatory of persons and expertise is one of the three components of EUFIRELAB E-Observatories

The two others are devoted to (i) the existing infrastructures, facilities and devices dedicated to, and (ii) the requirements and needs of the endusers and stakeholders concerned by the outputs of wildland fires sciences and technologies.

The E-Observatory of persons and expertise aims to gather information upon the persons (scientists, engineers, doctorates, technicians, administrative, and managers, ...), involved in wildland fire sciences and technologies, their background, and their domains of expertise.

## >>> Dive into EUFIRELAB Toolbox <<<

Figure 3.1-1: E-observatory and E-library common home page, in the public area of EUFIRELAB site

The visitor has the possibilities:

- either to create her/his own profile in order to subscribed to the E-observatory
- or to directly enter the E-observatory using two ways
  - either through the complete list of registered person,
  - or by using the research engine

# E-Observatory Welcome into the EuFirelab Toolbox 1. Registered You're currently browsing the E-Toolbox (E-Library and E-Observatory) anonymously. To fetch your profile from our database, please login. 2. Search If you have never created your own profile, click here to do so ! Observatory Observatory 1. Registered • 1. Registered Persons List • 2. Search Registered Persons • 1. Registered Persons

Figure 3.1-2: E-Observatory specific home page, in the public area of EUFIRELAB site

## 3.1.1 To list the registered persons

By clicking on the "Registered Persons List" button, visitors have access to the complete list of the registered persons classified by alphabetic order of their last name(s).

The content of the following items is available:

- the long name of the person: gender + last name(s) + first name(s)
- her/his position (Scientist, Engineer, Technician or Administrative) and her/his academic title
- the acronym of the team to which she/he belongs

The reading mask is presently expressed in English, it will be expressed in the language selected by the visitor when she/he entered EUFIRELAB site as soon as the items will be translated in the different EUFIRELAB languages.

All information content in a given form has been provided by the person her/himself

## Persons and Expertise

Here's a list of the 258 forms available in the E-Observatory.

| Long Name |                      | Position (title)                            | Team Acronym |
|-----------|----------------------|---------------------------------------------|--------------|
| Mrs.      | AGUADO Inmacualada   | Scientist (Doctor)                          | UALH-DG      |
| Mr.       | ALEXANDER Martin     | Scientist ()                                | CFS.NFC      |
| Mr.       | ALEXANDRIAN Daniel   | Scientist ()                                | MTDA         |
| Mr.       | ALEXANDRIAN Martin   | Engineer ()                                 | MTDA         |
| Mrs.      | ALLGOWER Britta      | Engineer (Doctor)                           | UZUR.DG.GIS  |
| Mrs.      | ALVAREZ-BOLADO Elisa | Administrative ()                           | UC3M-OTRI    |
| Mr.       | AMORIM Jorge         | Scientist (Master)                          | UAVR.DAO     |
| Mr.       | ANDRE Jorge          | Scientist (Doctor)                          | ADAI.LEIF    |
| Mr.       | ANDRIOPOULOS Pavlos  | Scientist (Biologist MSc, Phd<br>Candidate) | UAT.DES      |

Figure 3.1-3: The complete list of registered persons

By clicking on the long name, the visitor access to the content of the person's form

## Person and expertise in detail

## Personal Information

Mr. VALETTE Jean-Charles

### Engineer -

jean-charles.valette@avignon.inra.fr

Ph.: +33-4-9013\_5936 Fax: +33-4-9013\_5959

Units : Wildland fuel description and modelling; Wildland fire behaviour modelling; Wildland fire, ecosystems functioning and biodiversity; Social and economic sciences; Decision support tools; Fire metrology; Wildland fire risks and hazards; Wildland fire suppression management; Urban interfaces management; Project Management;

Expertise : Experimental characterisation of wildland fuels (flammability, geometric properties and thermal degradation of fuel particles), Experimental studies of fuel structure effects and slope effects on fire spread characteristics at the laboratory, Prescribed burning use

## **Diplomas**:

- 1970: Engineeer obtained in Ecole Nationale des Ingénieurs des Techniques Forestières of Nogent sur Vernisson (Centre -France)
  - Techniques Forestières
  - (Forestry Techniques)

## Team

## Organism

INRA.AVI.URFM.PIF

Institut National de la Recherche Agronomique, Centre de Recherches d'Avignon National Institute for Agronomic Research, Avignon Research Centre URL: http://www.avignon.inra.fr

## Address

Institut National de la Recherche Agronomique, Département Forêts et Milieux Naturels, Unité de Recherches Forestières Méditerranéennes, Equipe de Prévention des Incendies de Forêt

20 avenue Antonio Vivaldi 84000 Avignon Provence Alpes Côte d'Azur France

The Information you're currently viewing are owned by Eufirelab member VALETTE Jean-Charles

Figure 3.1-4: The content of a person's form

## 3.1.2 To select among the registered persons

This visitor must fill at least one of the field. She/he has to cross the selection criteria for obtaining information that is more accurate.

## Search for a person

Use the form below to specify terms the search engine should search for in the complete persons list available in the Observatory. The terms could be specifically searched for in main fields characterising the reference.

All the search criteria are additive; results would thus match all the conditions expressed.

| Name contains      |                                                                                                    |
|--------------------|----------------------------------------------------------------------------------------------------|
| and                |                                                                                                    |
| Gender is          |                                                                                                    |
| and                |                                                                                                    |
| He/She is a        | Scientist<br>Engineer<br>Technician<br>Administrative                                                                                                    |
| and                |                                                                                                    |
| His / her Team is  | INRA.AVI.URFM.CCPF<br>INRA.AVI.URFM.ECO<br>INRA.AVI.URFM.PIF<br>INRA.AVI.URFM.PIF.BO<br>INRA.CIRAD                                                                                                    |
| and                |                                                                                                    |
| Works in this Unit | Unit01 - Project Management<br>Unit02 - Wildland fuel description and modelling<br>Unit03 - Wildland fire behaviour modelling<br>Unit04 - Wildland fire, ecosystems functioning and bio-diversity<br>Unit05 - Social and economic sciences<br>Unit06 - Decision support tools<br>Unit07 - Fire metrology<br>Unit08 - Wildland fire risks and hazards<br>Unit09 - Wildland fire suppression management<br>Unit10 - Urban interfaces management |
| and                |                                                                                                    |
| Has Expertise in   |                                                                                                    |
|                    | Submit                                                                                                    |

Figure 3.1-5: Research engine of the EUFIRELAB E-Observatory, two selected criteria

To the here above request, the system will give the here below answer:

## Search Results

Here's a list of the 4 persons who match the terms previously specified. Feel free to browse through them by clicking on their respective name.

| Long | Name                 | Position (title)                            | Team Acronym      |
|------|----------------------|---------------------------------------------|-------------------|
| Mrs. | COHEN Mathilde       | Engineer ()                                 | INRA.AVI.URFM.PIF |
| Mr.  | RIGOLOT Eric         | Engineer ()                                 | INRA.AVI.URFM.PIF |
| Mr.  | VACHET Philippe      | Engineer (Engineer in conception of scient) | INRA.AVI.URFM.PIF |
| Mr.  | VALETTE Jean-Charles | Engineer ()                                 | INRA.AVI.URFM.PIF |

Figure 3.1-6: Results obtained with Engineer in "She/he is a..." and INRA.AVI.URFM.PIF in "His/her team is..."

## 3.2 FUNCTIONS AVAILABLE TO THE SUBSCRIBERS

A subscriber has access to the same functions as a visitor. In order to subscribe to the E-observatory, she/he has to fill the subscribing form. She/he has to click on "Click here" button see Figure 3.1-2

| Create your own                  | profile                       |  |
|----------------------------------|-------------------------------|--|
| Please fill in the following for | m to create your own profile. |  |
| First name                       | VALETTE                       |  |
| Last name                        | Charles                       |  |
| Email address                    | valette@avignon.inra.fr       |  |
|                                  | Add me                        |  |

Figure 3.2-1: To subscribe to the E-observatory, first step

In this case, when a subscriber enters the EUFIRELAB E-observatory, the home page becomes as follow:

# Welcome into the EuFirelab Toolbox

Welcome Charles VALETTE. You could edit your preferences on your profile.

## Observatory

- . 1. Registered Persons List
- 2. Search Registered Persons
- 3. Registered Persons List (according to your preferences)

Figure 3.2-2: E-Observatory specific home page for subscribers, offering under the third item a selected part of the list in accordance with the subscriber's profile

The subscriber may confirm her/his personal information, select her/his domains of interest, indicate if she/he wants to be automatically inform when a new form related to her/his domains is entered, and specify the language in which the read mask will be published.

## Edit your profile

Use the form below to modify the information that describes you the best. Then don't forget to fill out your preferences, expressed in unit and keywords lists you're interested in.

| Visitor ID         | 31                                                                                                    |  |  |  |  |
|--------------------|----------------------------------------------------------------------------------------------------|--|--|--|--|
| First name*        | VALETTE                                                                                                    |  |  |  |  |
| Last name*         | Charles                                                                                                    |  |  |  |  |
| Email address*     | valette@aviqnon.inra.fr                                                                                                    |  |  |  |  |
| Keywords           | This functionnality is not yet available. We apologise for the inconvenient.                                                                                                 |  |  |  |  |
|                    | Please select the units you're involved in, or simply interested in (at least one). You could select more than<br>one unit by pressing the Ctrl key while selecting a value. |  |  |  |  |
|                    | Unit01 - Project Management                                                                                                    |  |  |  |  |
|                    | Unit02 - Wildland fuel description and modelling<br>Unit03 - Wildland fire behaviour modelling                                                                               |  |  |  |  |
| Units*             | Unit04 - Wildland fire, ecosystems functioning and bio-diversity<br>Unit05 - Social and economic sciences                                                                    |  |  |  |  |
|                    | Unit06 - Decision support tools                                                                                                    |  |  |  |  |
|                    | Unit07 - Fire metrology<br>Unit08 - Wildland fire risks and hazards                                                                                                    |  |  |  |  |
|                    | Unit09 - Wildland fire suppression management                                                                                                    |  |  |  |  |
|                    | Unit10 - Urban interfaces management                                                                                                    |  |  |  |  |
| Subscription*?     | Please indicate us whether you'd like to automatically receive the newest information added to the E-Library and E-Observatory.                                              |  |  |  |  |
|                    | Yes                                                                                                    |  |  |  |  |
| Prefered langage*  | Please indicate us your prefered language, to personalise your version of the E-Library and the E-Observatory.                                                               |  |  |  |  |
|                    | English                                                                                                    |  |  |  |  |
| Previous Access on | 2004-02-16 07:19:25                                                                                                    |  |  |  |  |
| Latest Access on   | 2004-02-16:07:23:20                                                                                                    |  |  |  |  |
| * mandatory        | Update profile                                                                                                    |  |  |  |  |
|                    | Figure 3.2-3: To subscribe to the E-observatory, second step                                                                                                    |  |  |  |  |

## 3.3 FUNCTIONS RESTRICTED TO OWNERS

The owner, who is a member either of EUFIRELAB consortium or of the EUFIRELAB International Scientific Committee, has the same rights as a visitor.

She/he can also enter new forms, modify or delete existing forms.

The home page offers the two functions offered to the visitors (see figure 3.1-2) and two specific functions.

| E-Observatory                 | Welcome into the EuFirelab Toolbox     |
|-------------------------------|----------------------------------------|
| 1. Registered<br>Persons List | Observatory                            |
| 2. Search                     |                                        |
| Registered                    | 1. Registered Persons List             |
| Persons                       | 2. Search Registered Persons           |
| 3. My Forms                   | <ul> <li><u>3. My Forms</u></li> </ul> |
| 4. Add a Person               | <ul> <li>4. Add a person</li> </ul>    |

## Figure 3.3-1: E-observatory home page in the EUFIRELAB private area

## 3.3.1 To create a new record: add a person

The designer has develop a convenient entry mask, in English because it is common to all the EUFIRELAB members, and structured in compulsory fields, automatically filled and indicated in italic characters in the following table.

| Tables                                  | Fields | Name of the field                                                  |
|-----------------------------------------|--------|--------------------------------------------------------------------|
| Table 01: Teams Information table       | 01     | Team identifier                                                    |
|                                         | 02     | Team acronym                                                       |
|                                         | 04     | Organisation legal name: English translation                       |
|                                         | 06     | Name of the team                                                   |
|                                         | 09     | City where the team is located                                     |
|                                         | 12     | Country where the team is located                                  |
| Table 11-01: Persons' Information table | 01     | Person_identifier of the person                                    |
|                                         | 02     | Team_identifier of the person                                      |
|                                         | 03     | Gender of the person                                               |
|                                         | 04     | First Name(s) of the person                                        |
|                                         | 05     | Last Name(s) of the person                                         |
|                                         | 07     | E-mail of the person                                               |
|                                         | 12     | Person_identifier of the owner of the record                       |
|                                         | 14     | Long name of the person                                            |
| Table 11-02: Persons' diplomas table    | 01     | Diploma identifier                                                 |
|                                         | 02     | Person_identifier of the person                                    |
|                                         | 03     | Nature of the diploma                                              |
|                                         | 04     | Year of acceptation                                                |
|                                         | 06     | English translation of the title of the diploma or of the document |
|                                         | 07     | University, Institute                                              |
|                                         | 08     | City, Town                                                         |
|                                         | 10     | Country                                                            |

## Table 3-1: Compulsory fields

During the initial period, only EUFIRELAB members have been registered in the E-observatory, only basic information has been registered.

Then, the EUFIRELAB members have been invited to complete their own form by using the modify procedure. In the next future, EUFIRELAB members will be invited to sponsor persons who are active in wildland fire sciences and technologies; these persons are belonging neither to the EUFIRELAB consortium nor to its International Scientific Committee.

## Add a person

| Team              |                                                                                                    |                                                                |
|-------------------|----------------------------------------------------------------------------------------------------|----------------------------------------------------------------|
| Gender *          | First Name*                                                                                                    | Last Name*                                                     |
| Mrs 💌             | 9 <del>10</del>                                                                                                    |                                                                |
|                   | Position                                                                                                    | Title                                                          |
|                   | Scientist<br>Engineer<br>Technician<br>Administrati∨e                                                                                                    |                                                                |
| Email*            |                                                                                                    |                                                                |
| Phone - Facsimile | In Intl. Notation : +33-4-9395_0000                                                                                                    |                                                                |
| Person Number*    | 0                                                                                                    |                                                                |
| Units             | Unit01 - Project Management<br>Unit02 - Wildland fuel description and<br>Unit03 - Wildland fire behaviour mode<br>Unit04 - Wildland fire, ecosystems fun<br>Unit05 - Social and economic science<br>Unit06 - Decision support tools<br>Unit07 - Fire metrology<br>Unit08 - Wildland fire risks and hazard<br>Unit09 - Wildland fire suppression ma<br>Unit10 - Urban interfaces management | elling<br>ictioning and bio-diversity<br>es<br>ds<br>inagement |
| Expertise         |                                                                                                    |                                                                |
|                   |                                                                                                    |                                                                |
|                   | Add Person                                                                                                    |                                                                |

Figure 3.3-2: Specific form for adding a person in the EUFIRELAB E-Observatory

An on-line procedure may help the owner for filling correctly the fields. Fields marked by \* must be filled, they represent the minimum information needed by the system.

## 3.3.2 To modify or delete a form

Only the owner has the rights to modify her/his own records, she/he has to click on "My forms" (see figure 3.3-1) for accessing to this procedure.

The system displays the forms "owned" by the owner, her/his personal form and the form she/he is sponsoring.

## My forms

Here is the list of the 3 forms you are presently owning. As an owner, you have the possibility to modify them or even delete them. To modify a person, just click on its long name and you'll be redirected to a page that allows you to modify her/his personal information.

To delete an entry, click on the delete link on the right of the name.

- Mr VALETTE Jean-Charles Engineer () at INRA.AVLURFM.PIF
- Mr VELEZ-MUNOZ Ricardo Engineer (Jefe del Área DIF) at MMA.DGCN
- Mrs <u>LALO Anne</u> Scientist (Doctor) at UNICE.STID

<u>delete</u>

delete

Add a person right now

## Figure 3.3-3: Forms owned by a member (for example: Jean-Charles VALETTE)

## 3.3.2.1 To delete

By clicking on the "delete" button, she/he may delete the corresponding form. The system asks for confirmation before deleting the form. The owner can delete neither her/his own form nor several forms simultaneously.

## Person to be deleted

250: Mrs LALO Anne Scientist (Doctor) at UNICE.STID

Are you sure you want to deleted this record ? If so, click <u>here</u>

Figure 3.3-4: Deletion procedure

## 3.3.2.2 To modify

By clicking on the long name of the person, she/he accesses to the modification mask.

## Modify a person

|                                                | 3                                                                                                    |                                                                  |
|------------------------------------------------|----------------------------------------------------------------------------------------------------|------------------------------------------------------------------|
| Team                                           | INRA.AVI.URFM.PIF                                                                                                    |                                                                  |
| Gender                                         | Mr 💌                                                                                                    |                                                                  |
| First Name*                                    | Jean-Charles                                                                                                    |                                                                  |
| Last Name*                                     | VALETTE                                                                                                    |                                                                  |
|                                                | Scientist<br>Engineer<br>Technician                                                                                                    |                                                                  |
| Position                                       | Administrative                                                                                                    |                                                                  |
| <b>Fitle</b>                                   |                                                                                                    |                                                                  |
| Email*                                         | jean-charles.valette@aviqnon.inra.fr                                                                                                    |                                                                  |
| Phone                                          | +33-4-9013_5936                                                                                                    | In Intl. Notation : +33-4-9395_0000                              |
| acsimile                                       | +33-4-9013 5959                                                                                                    | In Intl. Notation : +33-4-9395 0000                              |
| Person Number                                  | 0                                                                                                    |                                                                  |
| Units                                          | Unit06 - Decision support tools<br>Unit07 - Fire metrology<br>Unit08 - Wildland fire risks and hazard<br>Unit09 - Wildland fire suppression ma<br>Unit10 - Urban interfaces managemer | nagement                                                         |
|                                                | of fuel particles); Experime                                                                                                    | operties and thermal degradation ental studies of fuel structure |
|                                                | the laboratory; Prescribed B                                                                                                    | n fire spread characteristics at<br>ourning use                  |
| Domains of Expertise                           | - 방법에서 이야가 안내는 것을 것이다. 그 잘 알았다. "바라도 가지? 것을 알 것이라. 나가 "                                                                                                    |                                                                  |
| Domains of Expertise<br>Get E-Library feedback | the laboratory; Prescribed b                                                                                                    |                                                                  |
|                                                | the laboratory; Prescribed P                                                                                                    | ourning use                                                      |

Engineeer obtained in Ecole Nationale des Ingénieurs des Techniques Forestières <u>modify</u> Techniques Forestières - Forestry Techniques

Attach a diploma to him/her

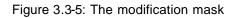

Diplor

delete

## 3.4 FUNCTIONS RESTRICTED TO THE MANAGERS

They are presently limited to the web master, the designer and the co-ordinator. They may be enlarged in the next future to WP01 moderators when all the tests will be verified.

The basic specific functions are related to manage information concerning the teams.

- to add a new team
- to modify the information concerning a given team

## Teams

| ld  | Acronym                                                                                                    | Organisation                                                                                                    |  |
|-----|----------------------------------------------------------------------------------------------------|----------------------------------------------------------------------------------------------------|--|
| 22  | ADALLEIF                                                                                                    | <u>Associaçao para o Desenvolvimento da Aerodinâmica</u><br>Industrial                                                                                |  |
| 24  | ALGOSYS.AR                                                                                                    | ALGOSYSTEMS S.A., Research and Development<br>Direction                                                                                               |  |
| 19  | ARMINES                                                                                                    | <u>Association pour la Recherche et le Développement des<br/>Méthodes et Processus Industriels, Ecole Nationale<br/>Superieure des Mines de Paris</u> |  |
| 20  | Association pour la Recherche et le Développement<br>ARMINES.A.EI Méthodes et Processus Industriels, Ecole des Mines<br>d'Alès |                                                                                                    |  |
| 18  | ARMINES.M.PS                                                                                                    | Association pour la Recherche et le Développement des<br>Méthodes et Processus Industriels, Ecole Nationale<br>Superieure des Mines de Paris          |  |
| 86  | BU.MCS                                                                                                    | Brandon University; Department of Mathematics and<br>Computer Science                                                                                 |  |
| 85  | CEABN                                                                                                    | Centro de                                                                                                    |  |
| 46  | CEAM                                                                                                    | Fundacion Centro de Estudios Ambientales del<br>Mediterraneo                                                                                          |  |
| 69  | CFS.GLFC                                                                                                    | Great Lakes Forestry Centre                                                                                                    |  |
| 58  | CFS.NFC                                                                                                    | Canadian Forest Service; Northern Forestry Centre                                                                                                    |  |
| 25  | CGREF.AP.FM                                                                                                    | Cemagref, Centre National du Machinisme Agricole, du<br>Génie Rural, des Eaux et des Forêts                                                           |  |
| 44  | CGREF:AP.FM.T                                                                                                    | Cemagref, Maison de la Teledetection                                                                                                    |  |
| 41  | CNR.BI                                                                                                    | Consiglio Nazionale delle Ricerche, Institute of<br>Biometeorology                                                                                    |  |
| 38  | CNR.ISE.SCS                                                                                                    | Consiglio Nazionale delle Ricerche, Instituto per lo Studio<br>di Ecosistemi                                                                          |  |
| 102 | Z-01-empty                                                                                                    | This record can be used for creating a new team                                                                                                    |  |
| 87  | Z-02-empty                                                                                                    | This record can be used for creating a new team                                                                                                    |  |
| 92  | Z-03-empty                                                                                                    | This record can be used for creating a new team                                                                                                    |  |
| 93  | Z-04-empty                                                                                                    | This record can be used for creating a new team                                                                                                    |  |
| 94  | Z-05-empty                                                                                                    | This record can be used for creating a new team                                                                                                    |  |
| 96  | Z-06-empty                                                                                                    | This record can be used for creating a new team                                                                                                    |  |

Add a new team

Figure 3.4-1: Team information management

#### 3.4.1 To add a team

The system displays an empty team addition mask (see figure 3.4-2) and the manager has to fill at least the fields marked by a \*.

This information is used not only for the E-observatory but also for the E-library.

The acronym must be chosen in order to be understandable and related to the organisation.

When teams belong to the same organisation, the first part of the acronym must be common (for example, all the acronyms of INRA teams start with INRA

The postal address, including the complete name of the organisation, must be filled in order to be understood by the Postal Administration; therefore, the indications will be included in original language when it is suitable.

The concept of meta-team, in this example INRA, has not been yet defined properly. It will be developed in the next future.

#### 3.4.2 To modify information concerning a team

By clicking either on the team acronym or on the organisation name, the system displays the team modification mask.

The manager has only to modify or complete the corresponding fields and press on the up-date button.

## Modify a Team

h A

| identifier          | £                                                                               |  |  |  |
|---------------------|---------------------------------------------------------------------------------|--|--|--|
| Acronym*            | INRA.AVI.URFM.PIF                                                               |  |  |  |
| Organisation        | Institut National de la Recherche Agronomique, Centre de Re                     |  |  |  |
| Organisation (eng)* | <ul> <li>National Institute for Agronomic Research, Avignon Research</li> </ul> |  |  |  |
| URL                 | http://www.avignon.inra.fr                                                      |  |  |  |
| Complete Name*      | Institut National de la Recherche Agronomique, Département                      |  |  |  |
| Postbox             | -                                                                               |  |  |  |
| Address Street      | 20 avenue Antonio Vivaldi                                                       |  |  |  |
| Town*               | Avignon                                                                         |  |  |  |
| Region              | Provence Alpes Côte d'Azur                                                      |  |  |  |
| ZIP                 | 84000                                                                           |  |  |  |
| Country*            | France                                                                          |  |  |  |
| Meta Team           | Institut National de la Recherche Agronomique                                   |  |  |  |
|                     | or add this new meta team                                                       |  |  |  |
|                     |                                                                                 |  |  |  |
|                     |                                                                                 |  |  |  |

Update

Figure 3.4-2: Team modification mask